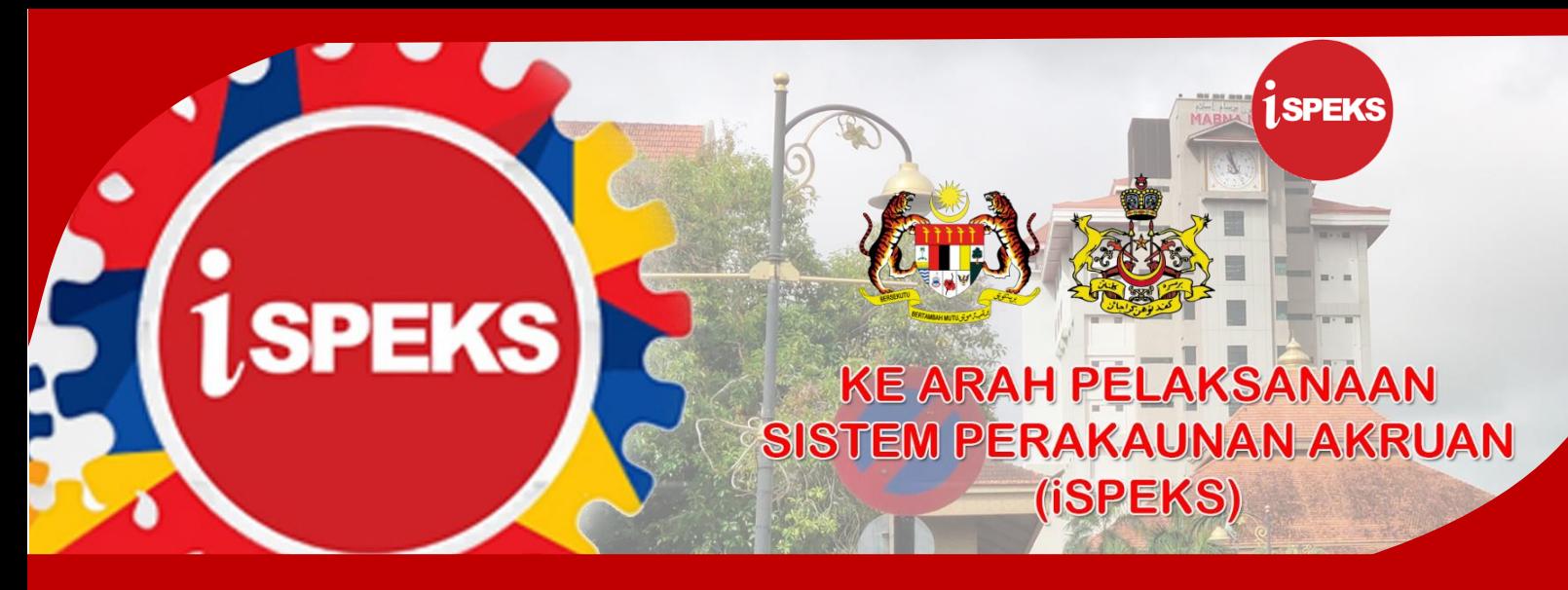

**PERBENDAHARAAN NEGERI KELANTAN**

## **PANDUAN HELPDESK iSPEKS UNTUK PIC**

Sistem Perakaunan Akruan Kerajaan Negeri (iSPEKS) telah mula beroperasi pada 01 Januari 2021. Bagi memudahkan pengguna Sistem iSPEKS menyalurkan sebarang masalah berkaitan Sistem iSPEKS, maka Unit Teknologi Maklumat, Perbendaharaan Negeri Kelantan telah mewujudkan Helpdesk iSPEKS. Di samping menyalurkan aduan, ianya bertujuan untuk merekod masalah yang wujud dan langkah penyelesaian sepanjang penggunaan Sistem iSPEKS.

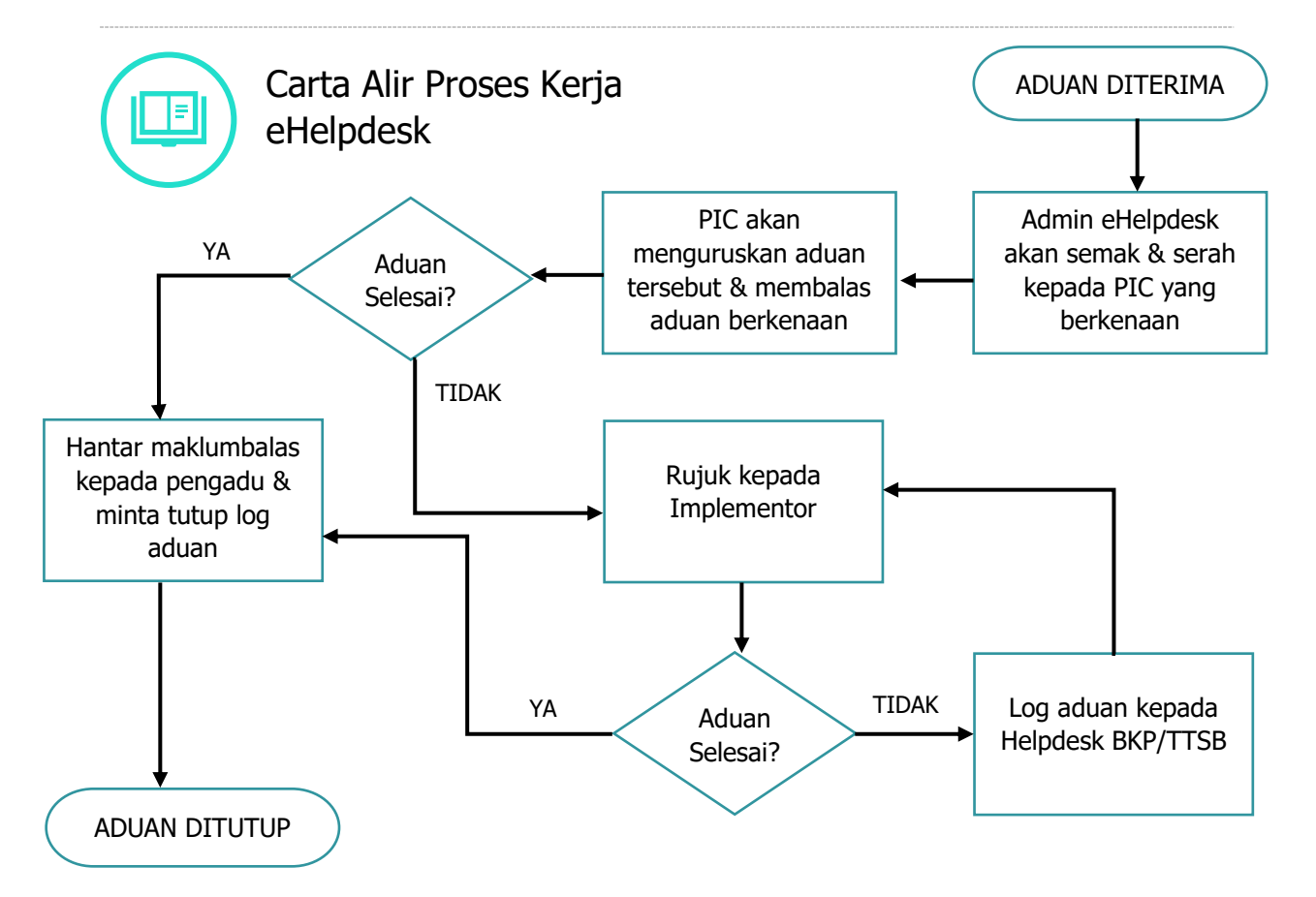

## **Panduan Mengurus Aduan**

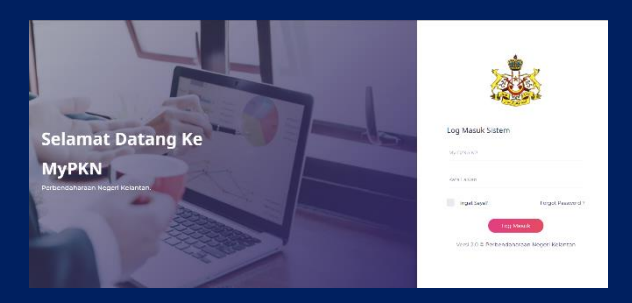

Bagi tujuan menguruskan aduan, PIC perlu log masuk ke dalam Sistem MyPKN melalui pautan URL [https://pkn.kelantan.gov.my/mypkn.](https://pkn.kelantan.gov.my/mypkn)

Masukkan No Kad Pengenalan dan kata laluan untuk log masuk.

,,,,,,,,,,,,,,,,

## Pada paparan Dashboard, klik pada Inbox Helpdesk

**Control** 

'IIIIIIIII

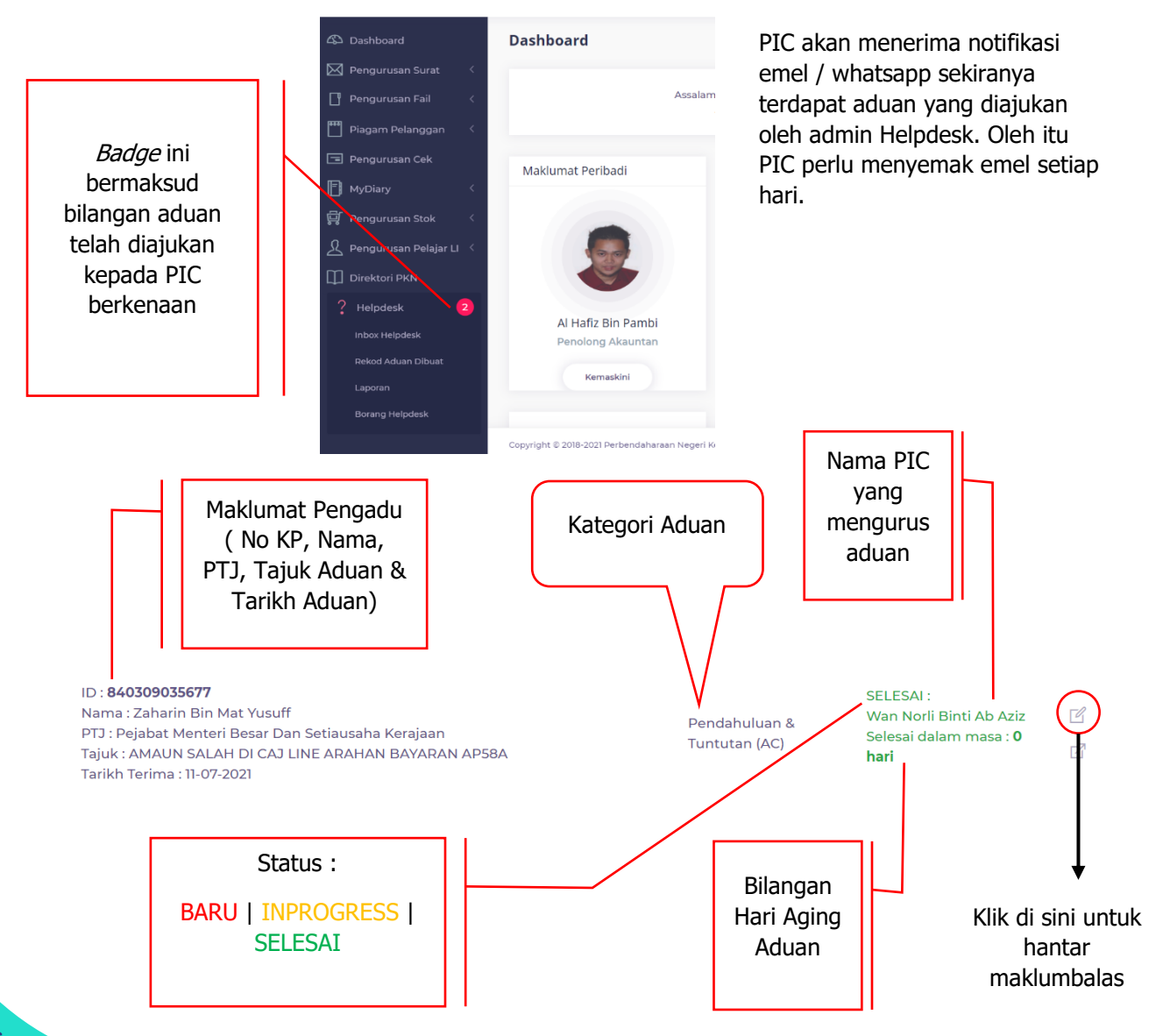

,,,,,,,,,,,,,,,,,,,,,,,,,

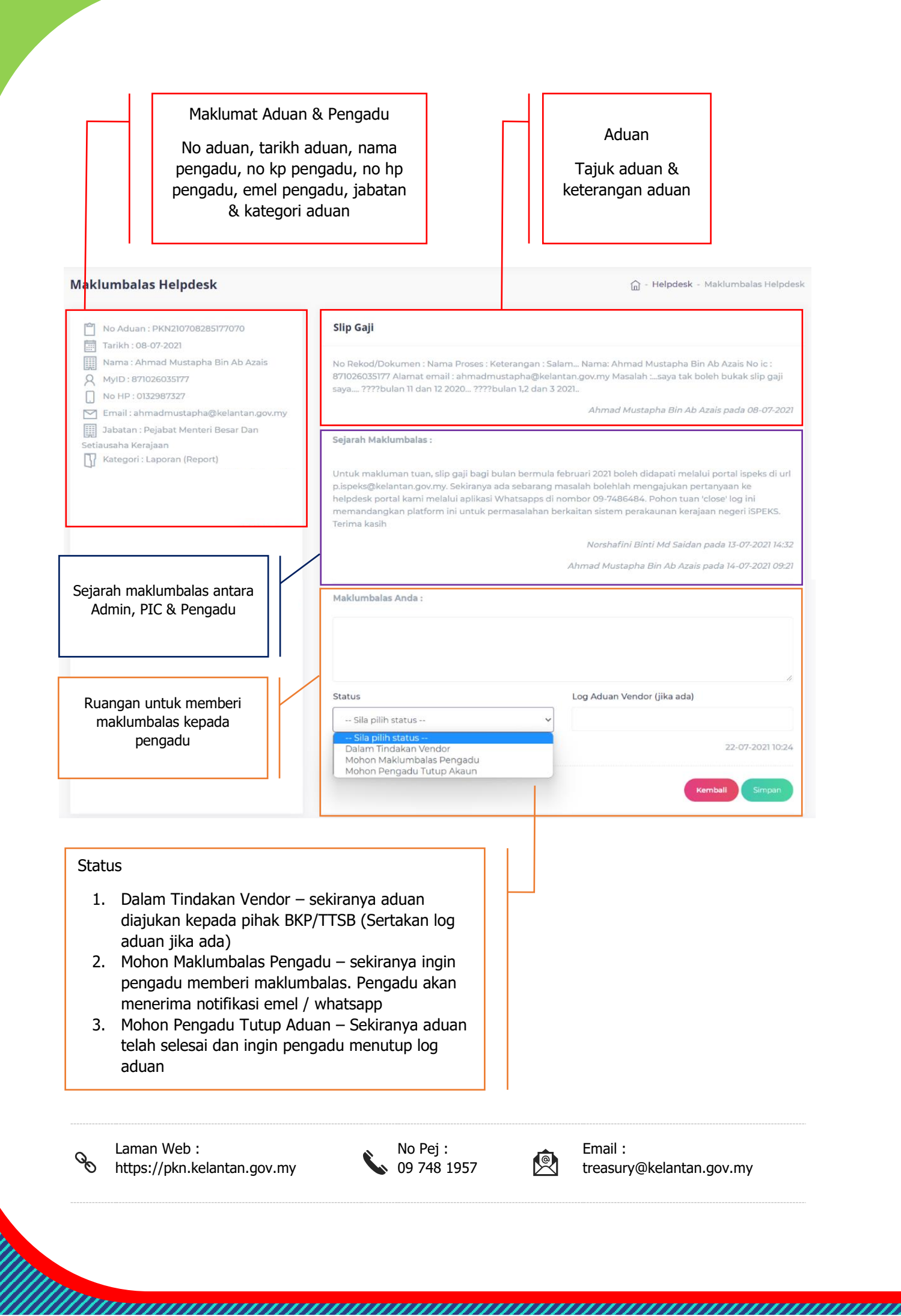

**NAVALLE**